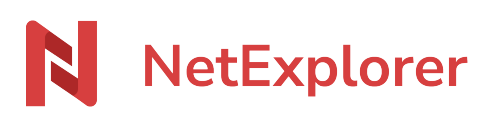

[Base de connaissances](https://support.netexplorer.fr/fr/kb) > [Plateforme Web NetExplorer](https://support.netexplorer.fr/fr/kb/plateforme-web-netexplorer) > [Configuration et suivi](https://support.netexplorer.fr/fr/kb/configuration-et-suivi-administrateur) [administrateur](https://support.netexplorer.fr/fr/kb/configuration-et-suivi-administrateur) > [Export de données](https://support.netexplorer.fr/fr/kb/articles/export-de-donn-es)

## Export de données

Guilhem VERGON - 2024-07-25 - [Configuration et suivi administrateur](https://support.netexplorer.fr/fr/kb/configuration-et-suivi-administrateur)

En tant qu'administrateur, vous pouvez exporter différents fichier sous format CSV :

- 1. les utilisateurs de la plateforme
- 2. les logs d'après le filtre effectué

Export d'utilisateurs

Pour exporter vos utilisateurs :

- Connectez-vous à votre plateforme **NetExplorer**,
- Dans la rubrique **Gestion de la plateforme**, onglet **Utilisateurs**, vous voyez, cette

petite flèche  $\frac{1}{2}$ 

Lorsque vous cliquez sur "Exporter", la fenêtre ci-dessous s'affichera :

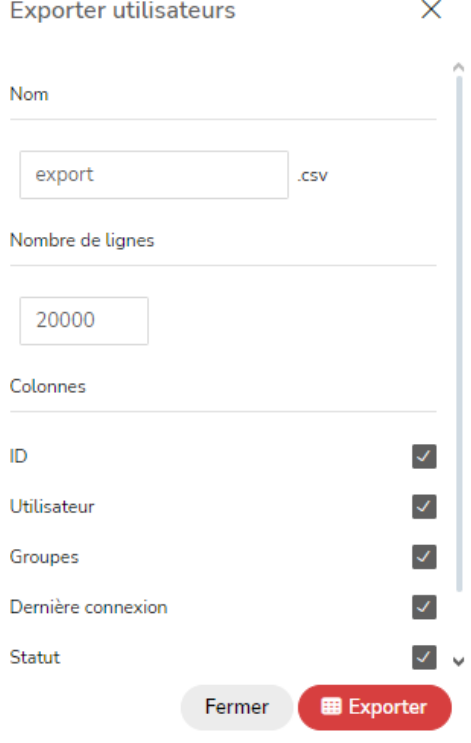

Vous pourrez choisir :

- le nom de votre fichier
- le nombre de ligne(s) (avec un maximum de 20 000)

les colonnes utiles (ID, utilisateur, Groupes, Dernière connexion, statut)

Votre fichier CSV contiendra les utilisateurs affichés d'après la recherche effectuée.

## Export d'événements

Pour exporter vos évènements:

- Connectez-vous à votre plateforme **NetExplorer**,
- Dans la rubrique **Gestion de la plateforme**, onglet **ÉVÈNEMENTS**, cliquez sur la flèche  $\frac{1}{x}$

Lorsque vous cliquez sur Exporter, la fenêtre suivante s'affichera : la fenêtre ci-dessous s'affichera :

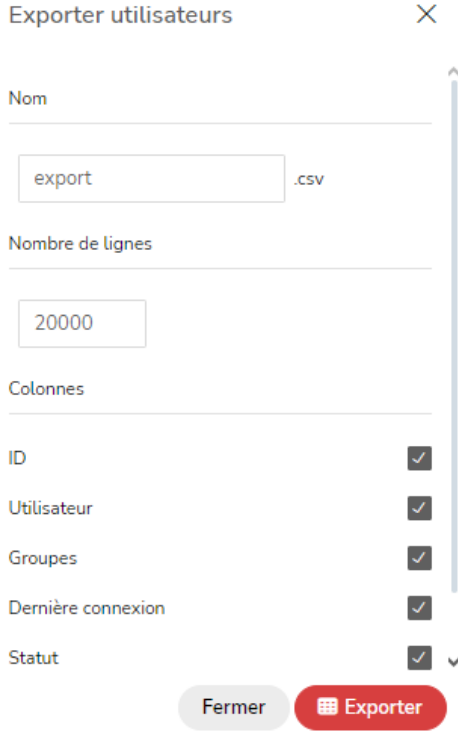

Vous pourrez choisir :

- le nom de votre fichier
- le nombre de ligne(s) (avec un maximum de 20 000)
- les colonnes utiles (Utilisateur, Date, Action, Objet, Origine, ID)

Votre fichier CSV contiendra les événements affichés d'après le filtre effectué dans Filtres  $\frac{6}{56}$ 

## Remarques

Suivant le type d'abonnement souscrit, il est possible que vous n'ayez pas la possibilité

## d'exporter

Toute demande d'export est tracée sur la plateforme. Vous pouvez la retrouver dans Gestion de la plateforme> Onglet ÉVÈNEMENTS

Pour toute demande spécifique d'export, veuillez contacter le support [support@netexplorer.fr](mailto:support@netexplorer.fr)